## **IsatPhone**<sub>2</sub>

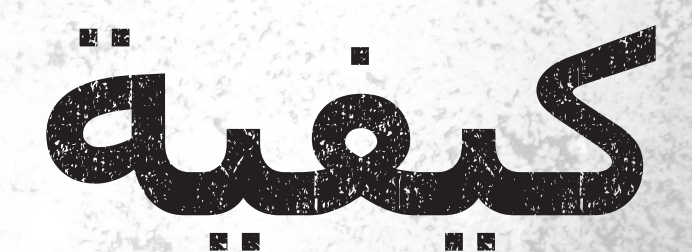

## **تحديث جهاز** IsatPhone

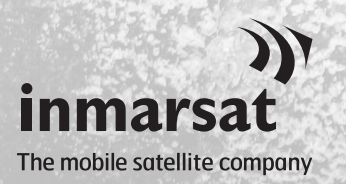

**كيفية تحديث جهاز** IsatPhone **1**

قد يلزم من حين لآخر القيام بتحديث الهاتف لتحسين فعاليته الوظيفية والتشغيليه. ستقوم شركة Inmarsat و/أو مزود الخدمة الخاص بك بإعالمك بالوقت الذي ينبغي فيه القيام بتحديث البرامج الثابتة.

تدعم األداة األنظمة 10 Windows و8 Windows و7 Windows وXP Windows. الرجاء مالحظة أن عليك تثبيت برامج تشغيل USB قبل تثبيت أداة تحديث البرامج الثابتة. برامج تشغيل USB ودليل »كيفية تثبيت برامج تشغيل USB »مضمنة على محرك أقراص USB الخاص بك. لتثبيت أداة تحديث البرامج الثابتة على الكمبيوتر لديك، قم باإلجراء التالي:

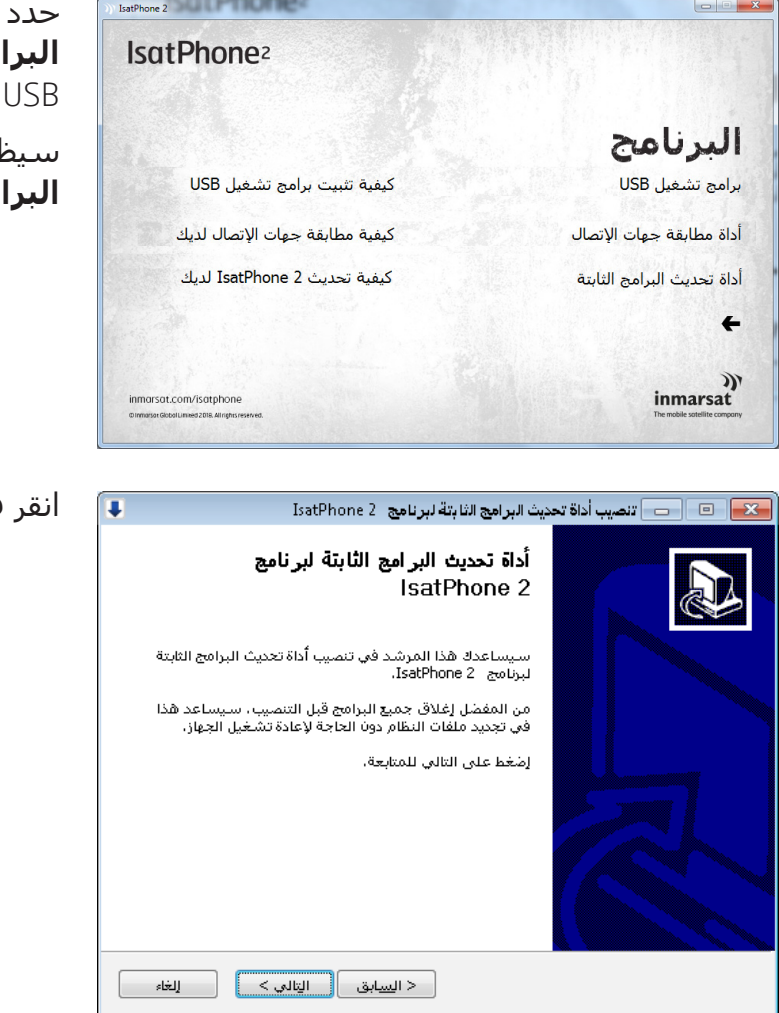

حدد **البرنامج** > **أداة تحديث البرامج الثابتة** من محرك أقراص USB.

سيظهر مرشد إعداد **أداة تحديث البرامج الثابتة** 2 IsatPhone.

انقر فوق **التالي**.

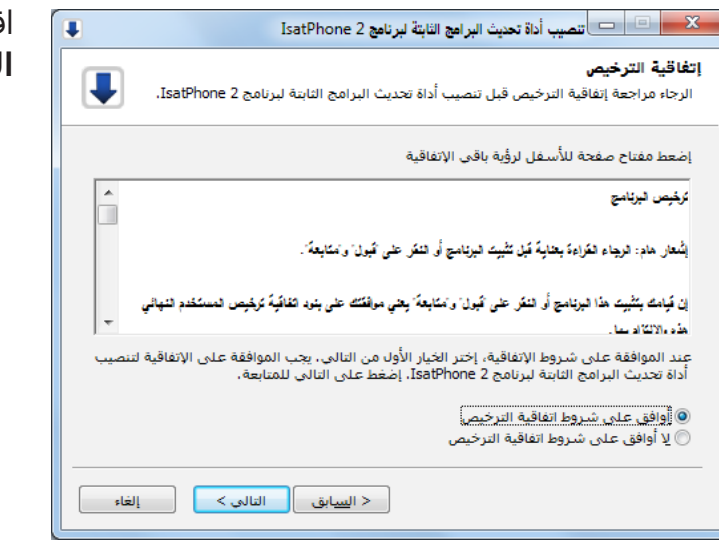

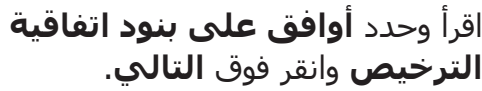

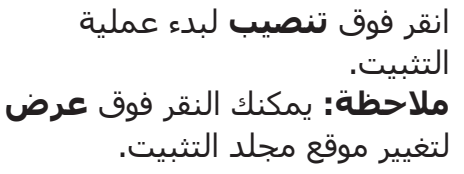

u,

 $\overline{\mathbf{L}}$ 

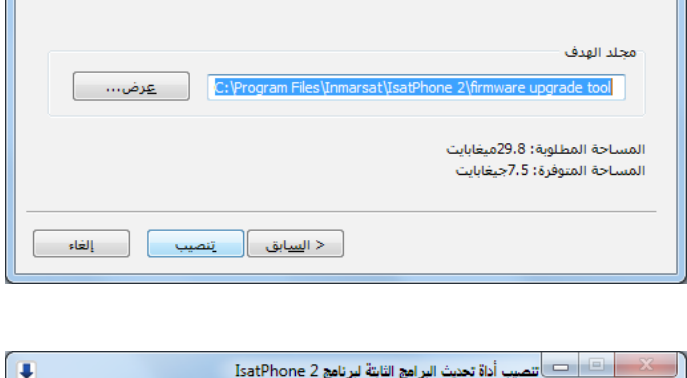

سيتم تنصيب أداة تحديث البرامج الثابتة لبرنامج BatPhone 2 في المجلد التالي، للتنصيب في مجلد<br>أخر، إضغط عرض وإختر مجلد أخر، إضغط على تنصيب لتشغيل التنصيب.

.<br>- إختر المجلد المراد تنصيب أداة تحديث البرامج الثابتة لبرنامج IsatPhone 2 فيه.

إختر موقع التنصيب

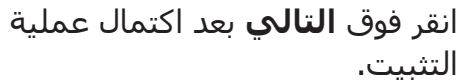

**مالحظة:** يمكنك النقر فوق **إظهار التفاصيل** لعرض تفاصيل التثبيت.

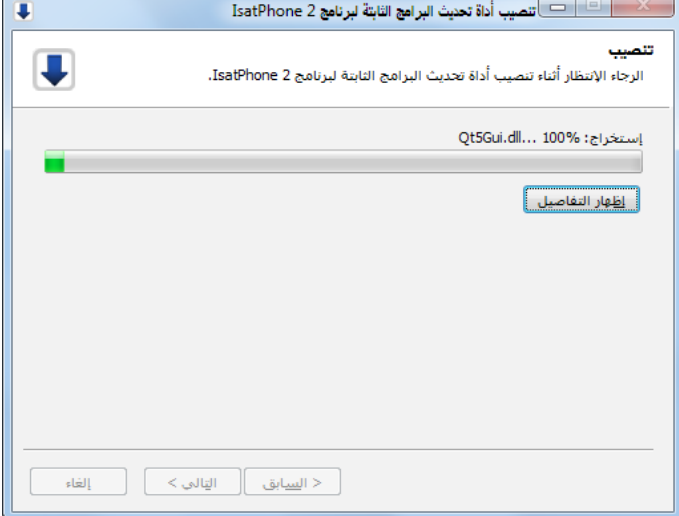

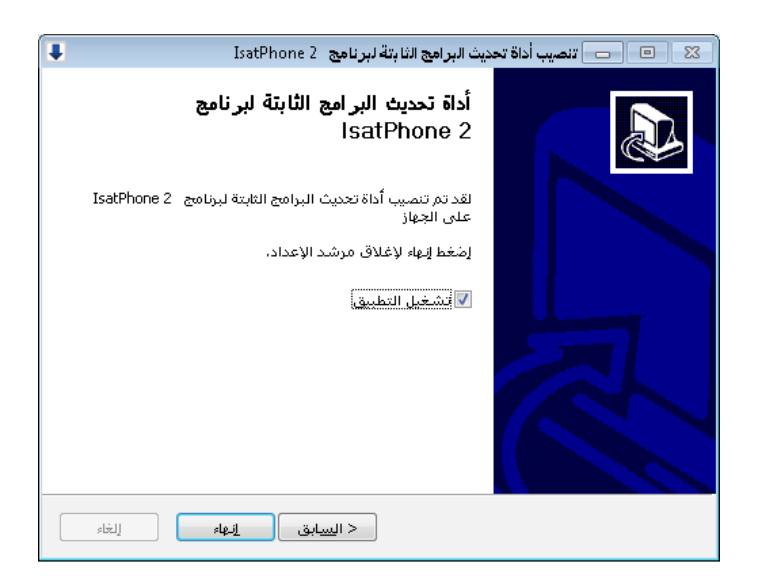

انقر فوق **إنهاء**. تم الإعداد. **مالحظة:** في حالة تحديد **تشغيل**  <mark>التطبيق</mark>، سيتم تشغيل الأداة بمجرد اكتمال عملية اإلعداد.

سيتم تحديث البرامج الثابتة بنجاح مع أو بدون إدخال بطاقة SIM في الهاتف.

يمكن أن تكون التحديثات متوافقة مع اإلصدارات التالية أو السابقة، كما يمكن تحميلها على نحو غير متتابع، على سبيل المثال من 01.00.00V إلى 02.00.01V.

ال تتأثر إعداداتك المخصصة مثل أرقام التعريف الشخصية وقوائم االتصال والمنظم وغيرها بالتحديث. وعلى الرغم من ذلك، تتوفر أداة مطابقة قائمة االتصال إذا كنت ترغب في إنشاء نسخة احتياطية من قائمة االتصال الخاصة بك.

أثناء التحديث يحصل الهاتف على الطاقة من وصلة USB. ومع ذلك، يتطلب الجهاز الحد األدنى من مستوى شحن البطارية للعمل وبدء التحديث.

إذا تمت مقاطعة التحديث، يظل الهاتف في وضع التحديث ويجب إعادة تشغيل التحديث. سيظل الهاتف في وضع التحديث حتى يتم تنفيذ التحديث بنجاح.

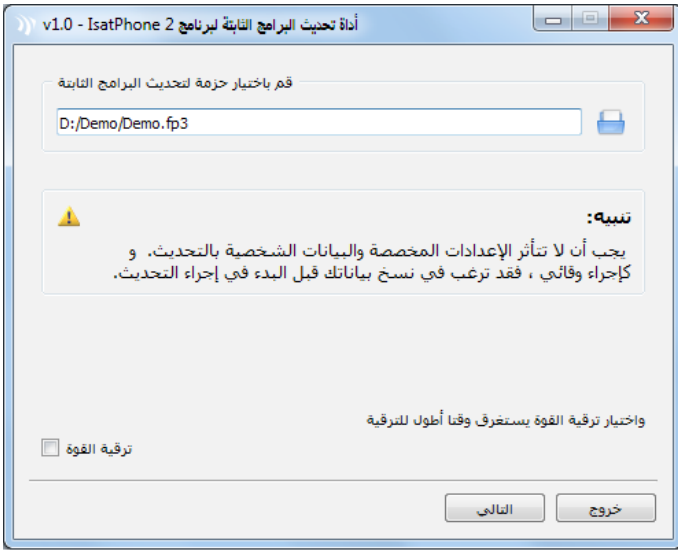

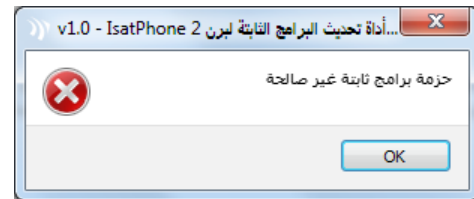

تحديث البرامج الثابتة، تأكد من عدم اتصال الهاتف بجهاز الكمبيوتر. حدد **ابدأ** > **البرامج** < 2 IsatPhone> **أداة تحديث البرامج الثابتة** > **أداة تحديث البرامج الثابتة**. استعرض وحدد ملف )3fp. )ملف صورة التحديث وانقر فوق **التالي**. **مالحظة:** في حالة تحديد الخيار **ترقية إجبارية**، فستقوم األداة

**مالحظة:** قبل بدء تشغيل أداة

بترقية جميع أقسام البرامج الثابتة.

إذا كان الملف غير صالح، على سبيل المثال تم تحديد ملف غير صحيح أو هاتفك متصل بجهاز الكمبيوتر ، فستظهر رسالة خطأ.

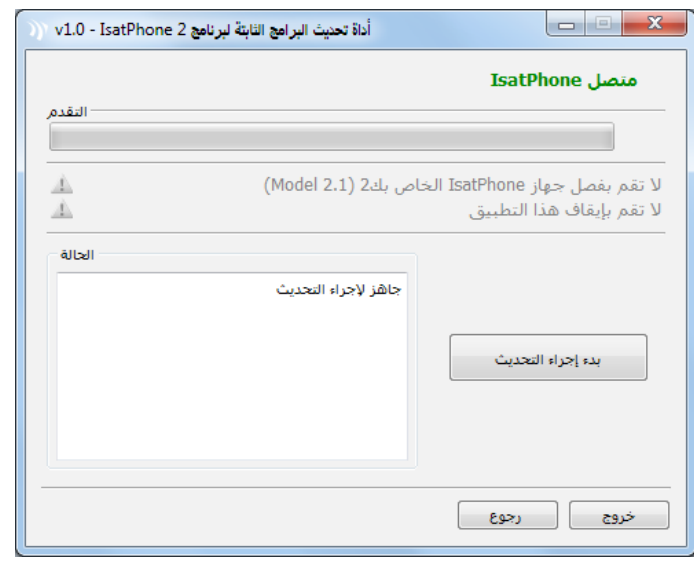

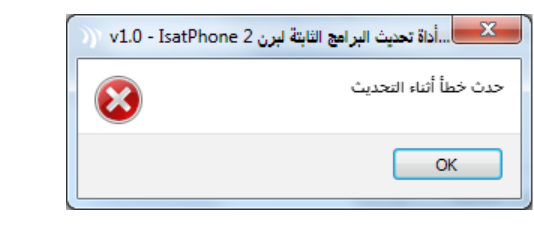

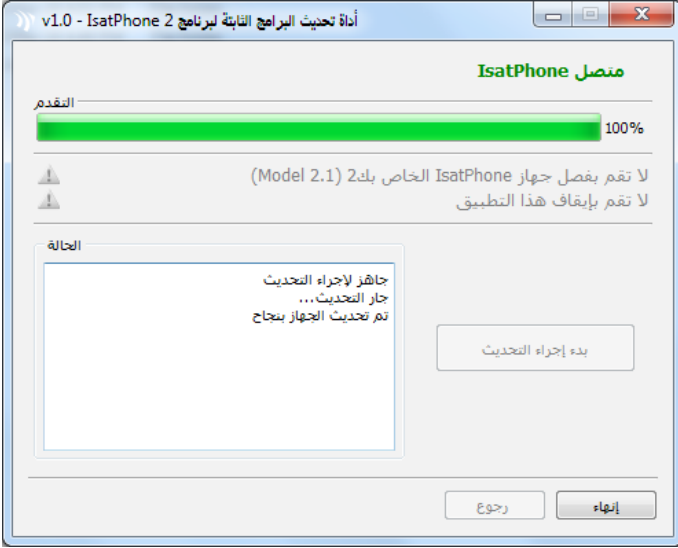

قم بتوصيل 2 IsatPhone بجهاز الكمبيوتر باستخدام كابل USB المرفق. إذا لم يكن هاتفك قيد التشغيل، فقم بتشغيله الآن.

**مالحظة:** عندما يكون الهاتف متصل بجهاز الكمبيوتر، سيتم تمكين زر **بدء إجراء التحديث** ويكون IsatPhone **متصل** ويتم عرض **جاهز إلجراء التحديث** في حقل الحالة.

انقر فوق **بدء إجراء التحديث** لبدء تحديث البرامج الثابتة.

إذا تم فصل هاتفك أو حدث خطأ أثناء التحديث، فسيتم عرض رسالة خطأ. قم بالتصحيح وكرر التحديث حتى يتم بنجاح.

عند اكتمال التحديث، يتم عرض رسالة **تم تحديث الجهاز بنجاح** في حقل الحالة. لإلشارة إلى أنه قد تم تحديث هاتفك بنجاح.

انقر فوق إنهاء لغلق التطبيق.

بعد التحديث، سيظل الهاتف في حالة اكتمال التحديث. من خالل إزالة كبل USB، سيُعاد تشغيل هاتفك تلقائيًا. الهاتف جاهز لالستخدام.

## inmarsat.com/isatphone

رغم أن إنمارسات قد أعدت المعلومات في هذه الوثيقة بحسن نية، فإن مجموعة إنمارسات أو أيًا من مسؤوليها أو موظفيها أو وكالئها ال يقدمون ولن يقدموا أي تمثيل أو ضمان أو كفالة أو تعهد (سواء بشكل صريح أو ضمني)؛ ولا يقبلون ولن يقبلوا تحمل المسؤولية أو الالتزام (كيفما ينشأ) فيما يتعلق بكفاية المعلومات في هذه الوثيقة أو دقتها أو كمالها أو معقوليتها أو ملاءمتها للغرض. ويُخلى ويستثنى من ذلك بشكل صريح كل وأي مسؤولية والتزام مماثل إلى أقصى حد يسمح به القانون المطبق. إن إنمارسات عالمة تجارية مملوكة للمنظمة الدولية للقمر الصناعي المتجول ومرخصة لشركة إنمارسات العالمية المحدودة. وكل علامات إنمارسات التجارية الأخرى في هذه الوثيقة، بما فيها شعار إنمارسات، مملوكة لشركة إنمارسات العالمية المحدودة. في حال وجود أي تناقض بين عبارات بيان تحديد المسؤولية هذا والنسخة اإلنجليزية التي ترجم عنها، فيجب اعتماد النسخة اإلنجليزية. © إنمارسات العالمية المحدودة ٢٠١٨. جميع الحقوق محفوظة.(Arabic) 2.1) May 2018 (Arabic). انمارسات العالمية المحدودة م